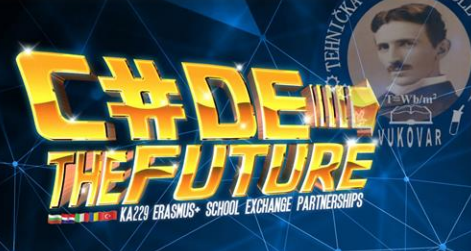

# ESP32

THE chip of the future

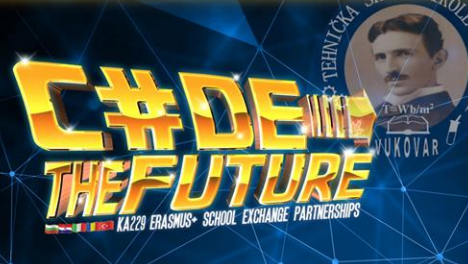

### INTRODUCTION

• Instead of using a microcontroller and add-on WiFi, Bluetooth modules for building connected *things* , this is the only chip you might want to use.

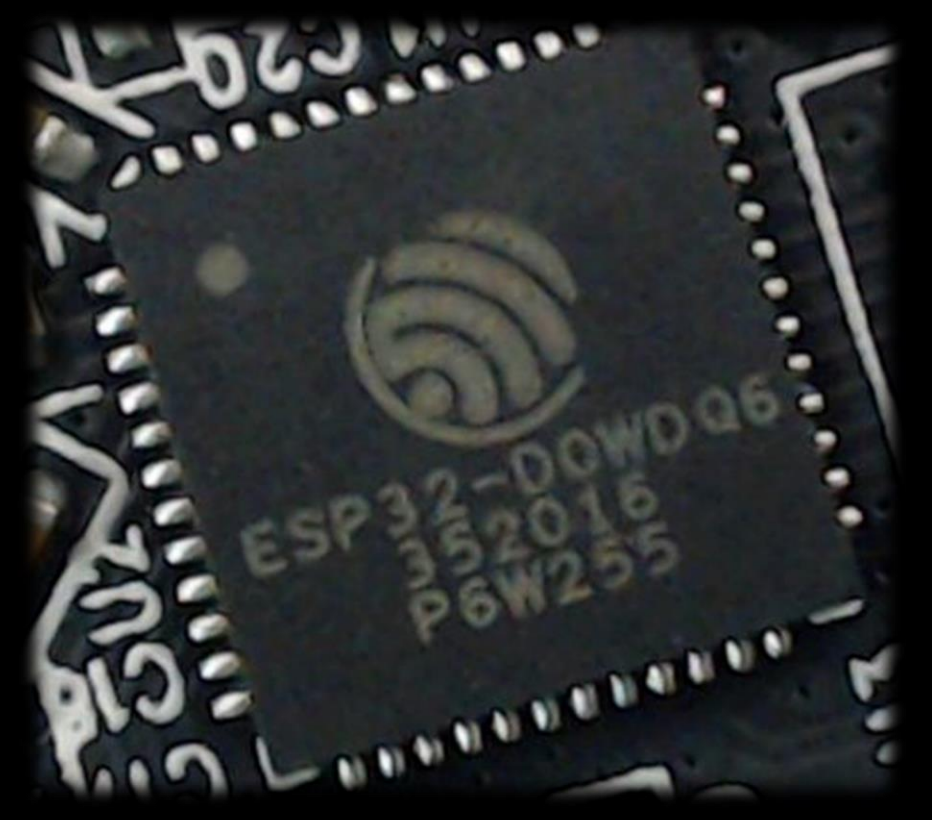

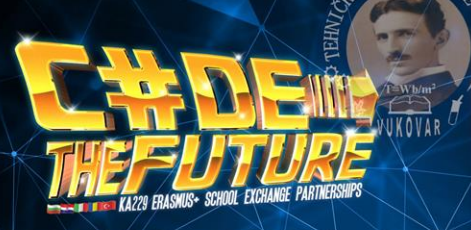

#### WHY WE CHOOSE ESP32 ?!

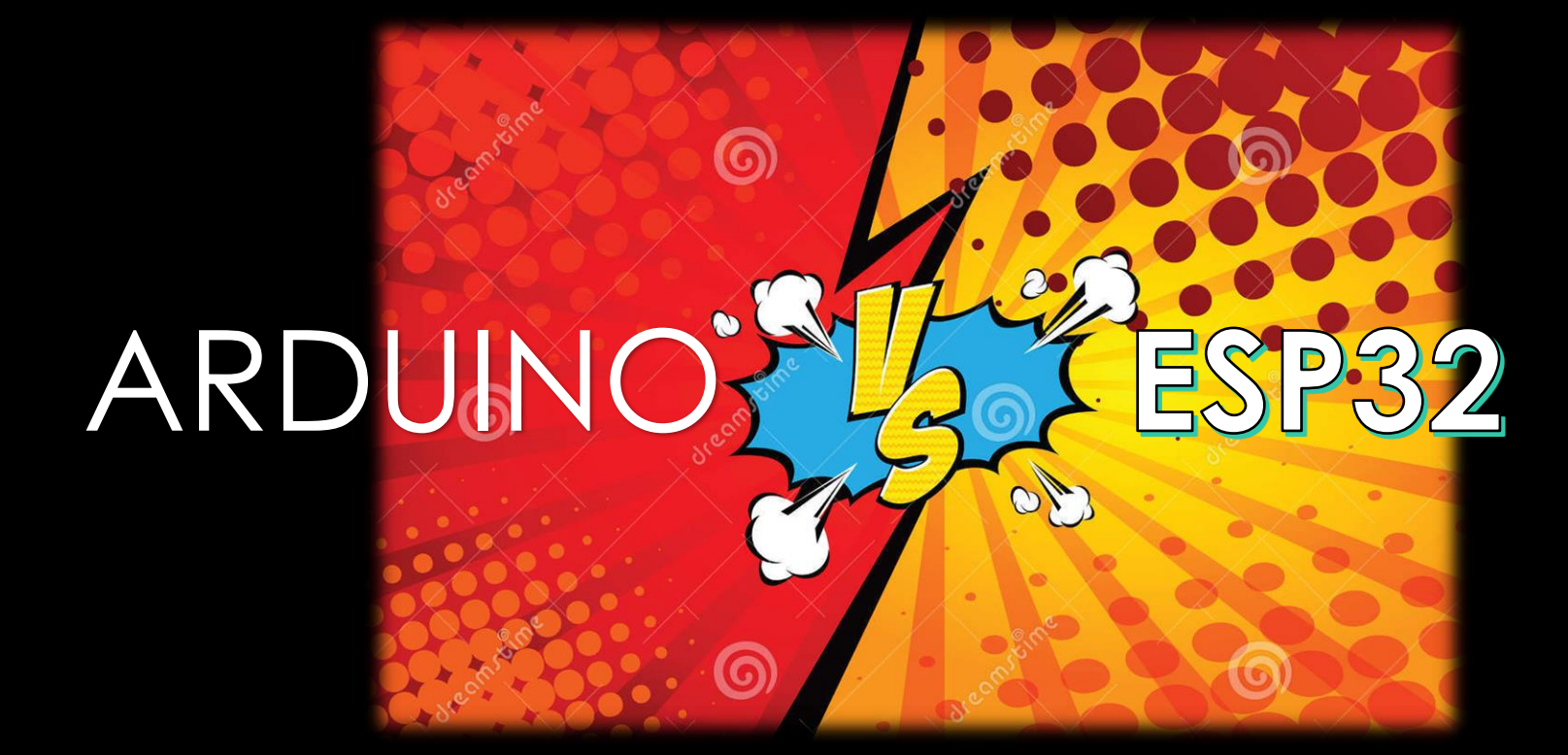

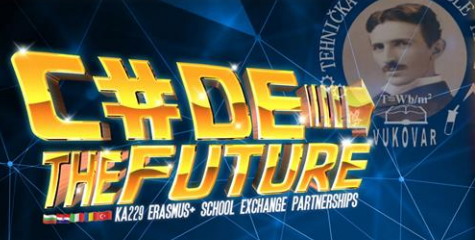

## WHY WE CHOOSE ESP32 ?!

## Differences:

- Not only they look different, but their architecture is also totally different.
- They have different hardware architecture.
- Their built-in capabilities are very different.
- Almost as different as BLACK AND WHITE.
- The ESP32 dev kit is actually cheaper than Arduino Uno, which means that you get a more powerful board for a lower price.
- At the level where you use your existing Arduino skills to work with the ESP32, you can treat the ESP32 as a supercharged Arduino Uno: faster, better in many respects.

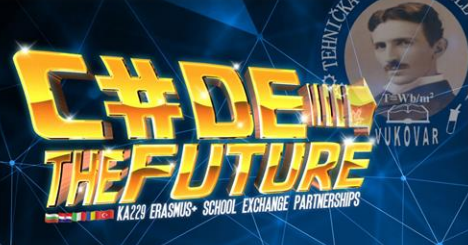

#### WHY WE CHOOSE ESP32 ?!

## Similarities :

- We can use the Arduino IDE as the development environment.
- We can use a programming language that matches almost one-on-one with the language that we have learned for the Arduino.
- And, to a large extent, we can reuse almost 90 percent of the Arduino libraries in software that we write for the ESP32.

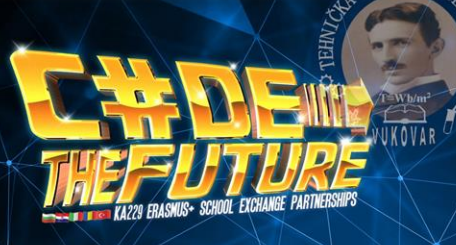

#### BLOCK DIAGRAM ESP32

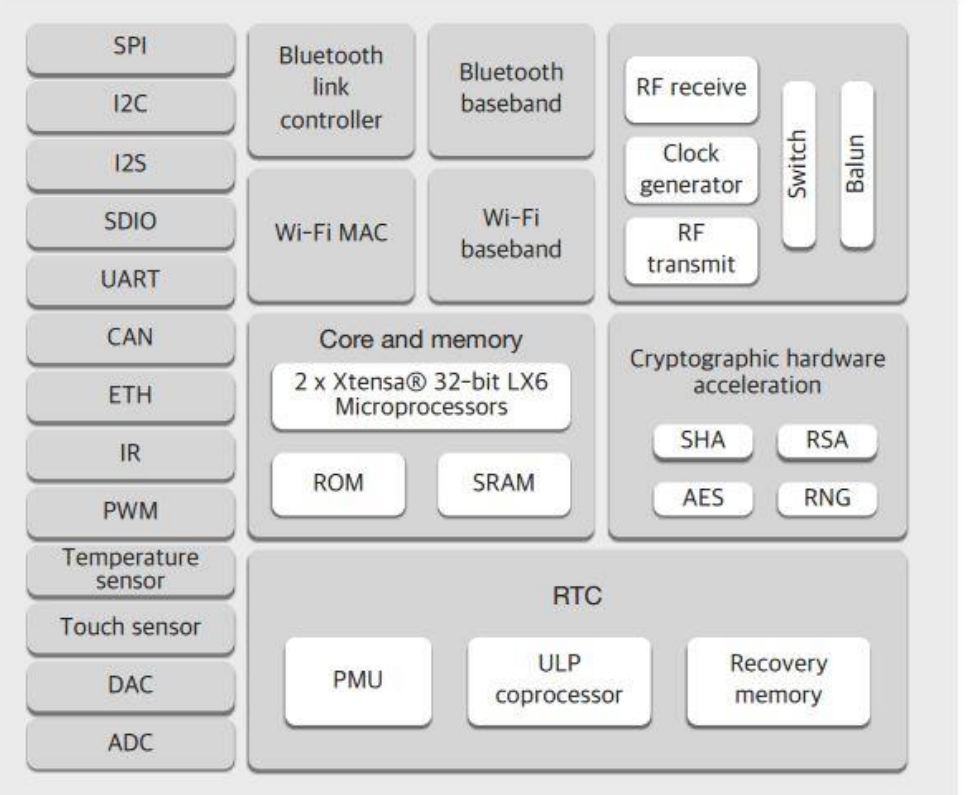

• The block diagram on the left shows all that is in there!

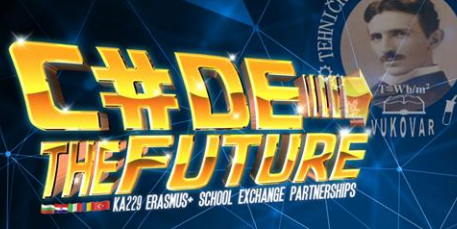

#### ESP32 PINOUT

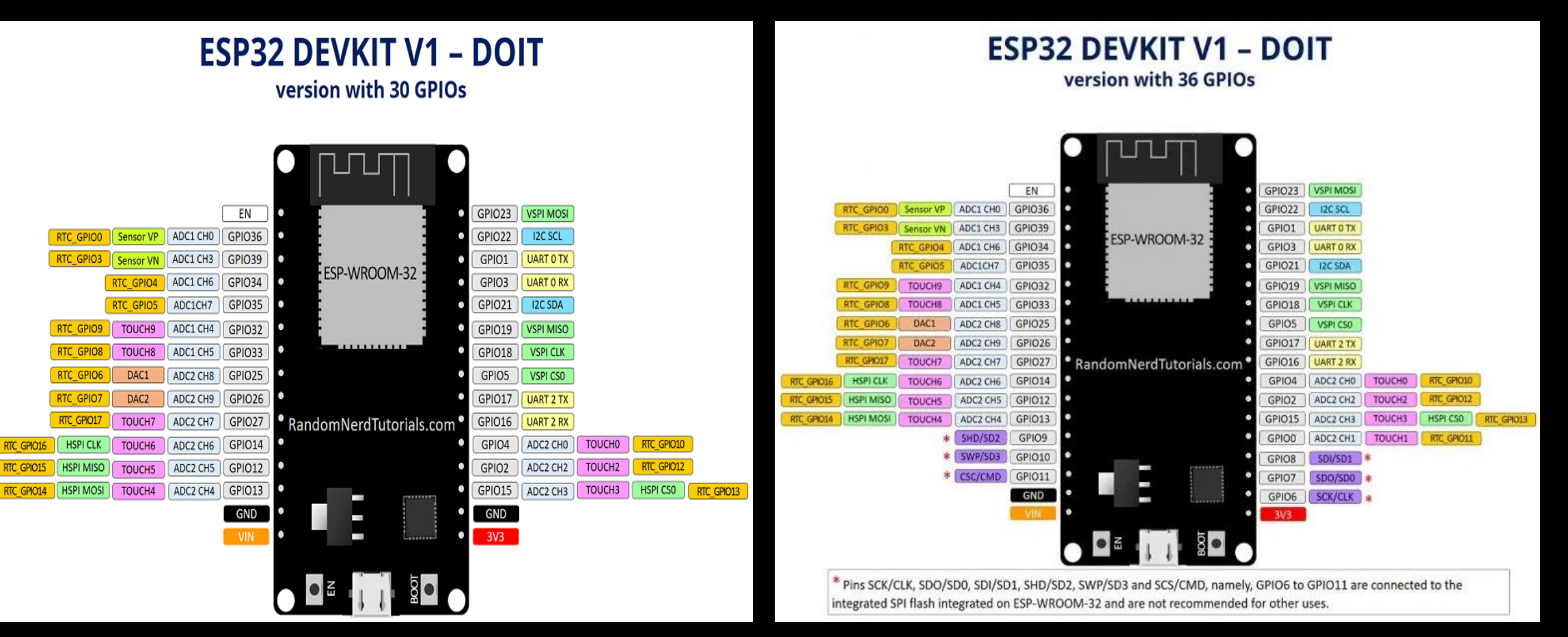

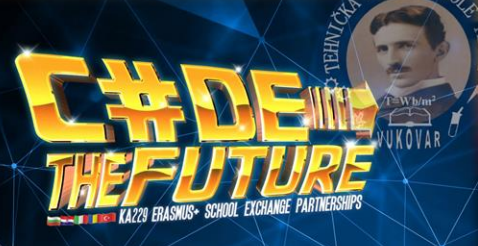

- There's an add-on for the Arduino IDE that allows you to program the ESP32 using the Arduino IDE and its programming language.
- 1. In your Arduino IDE, go to **File**> **Preferences**

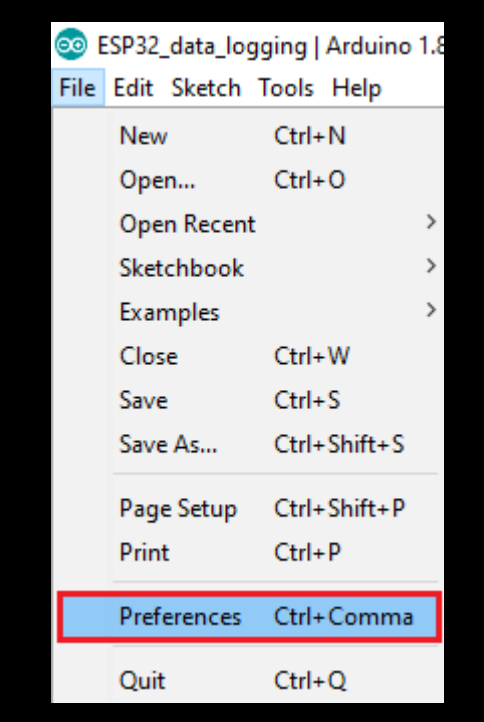

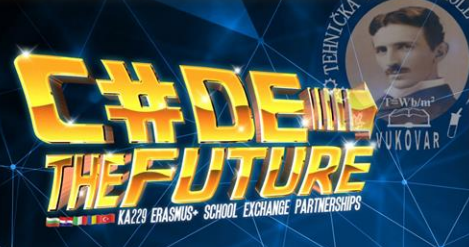

2. Enter **https://dl.espressif.com/dl/package\_esp32\_index.json** into the "Additional Board Manager URLs" field as shown in the figure below. Then,

click the "OK" button:

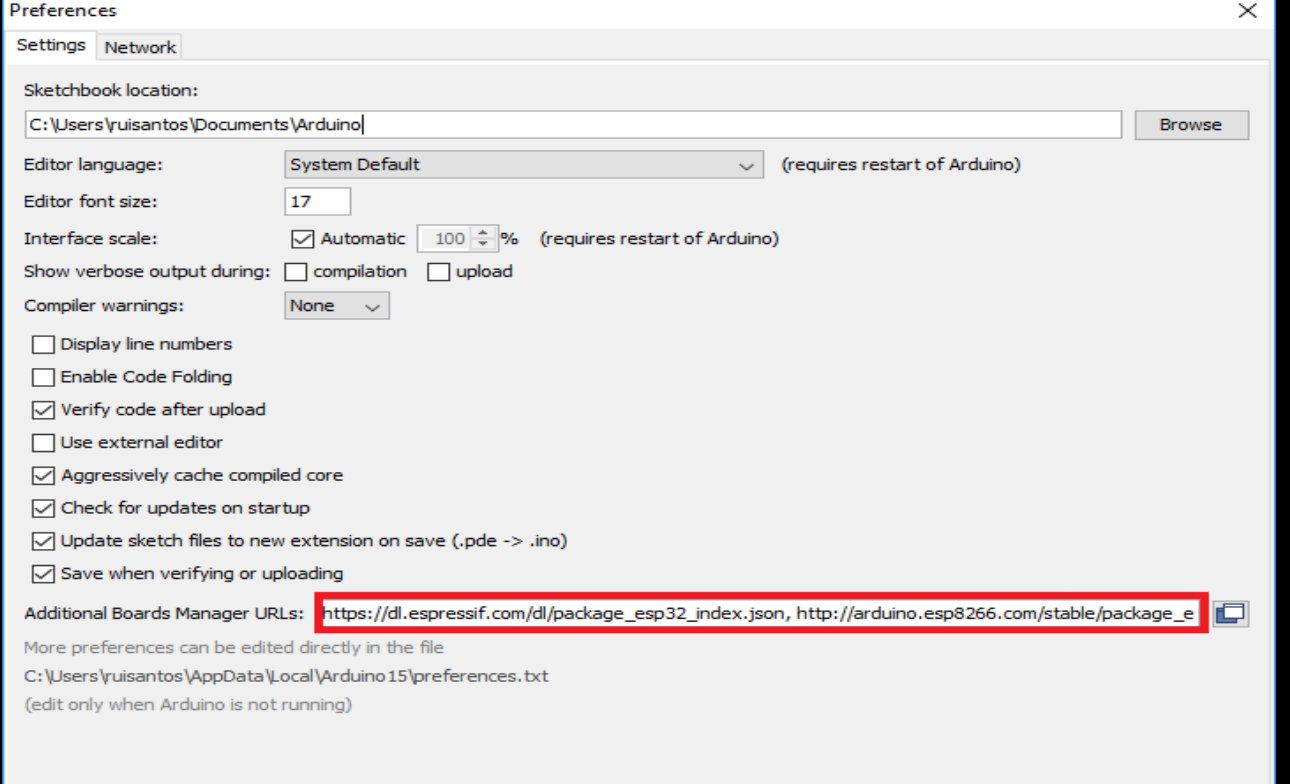

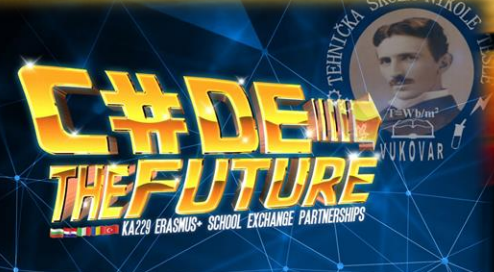

3. Open the Boards Manager. Go to **Tools** > **Board** > **Boards Manager…**

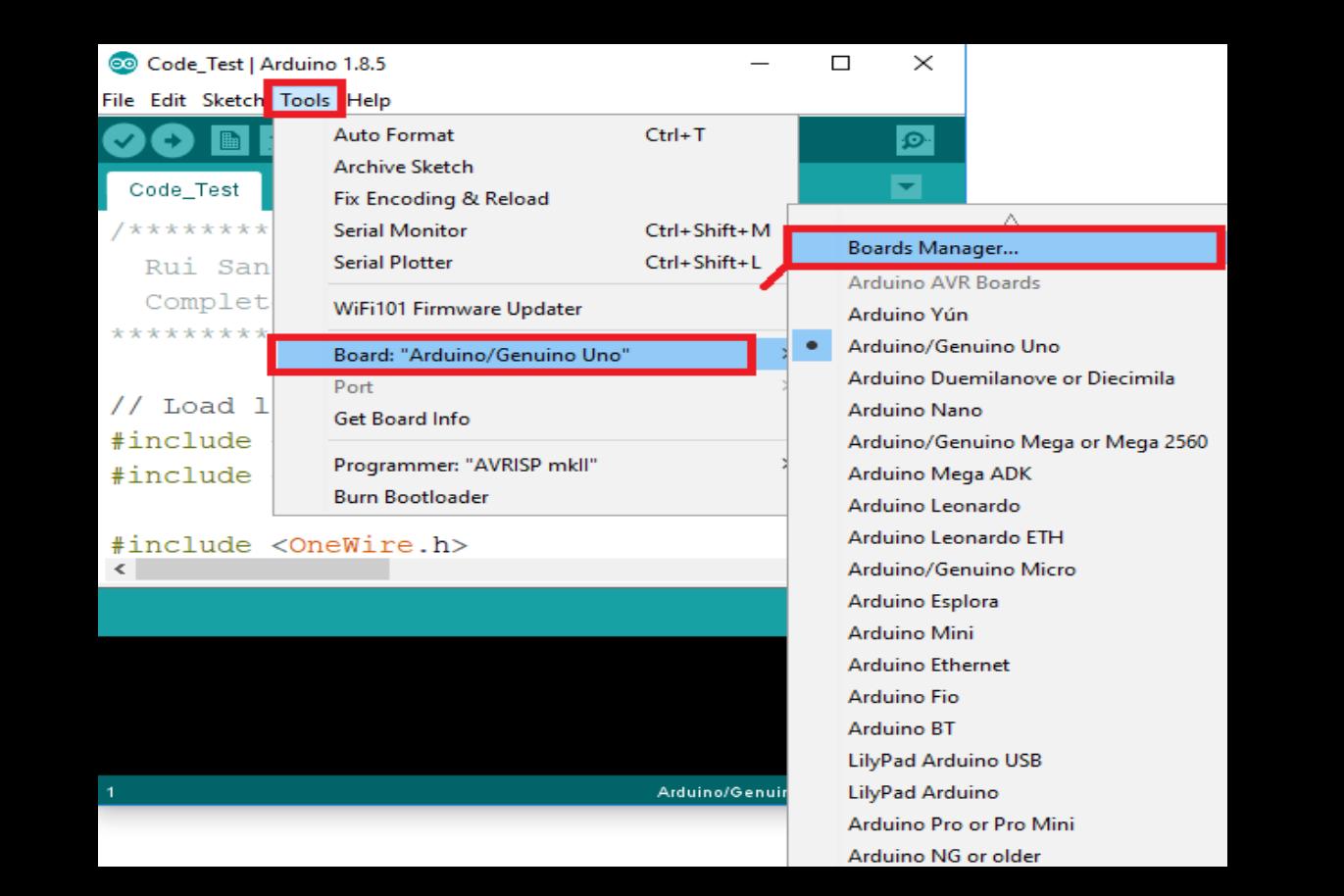

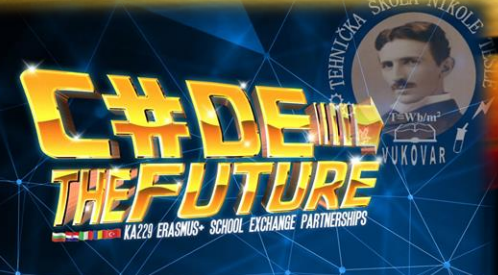

4. Search for **ESP32** and press install button for the "**ESP32 by Espressif Systems**":

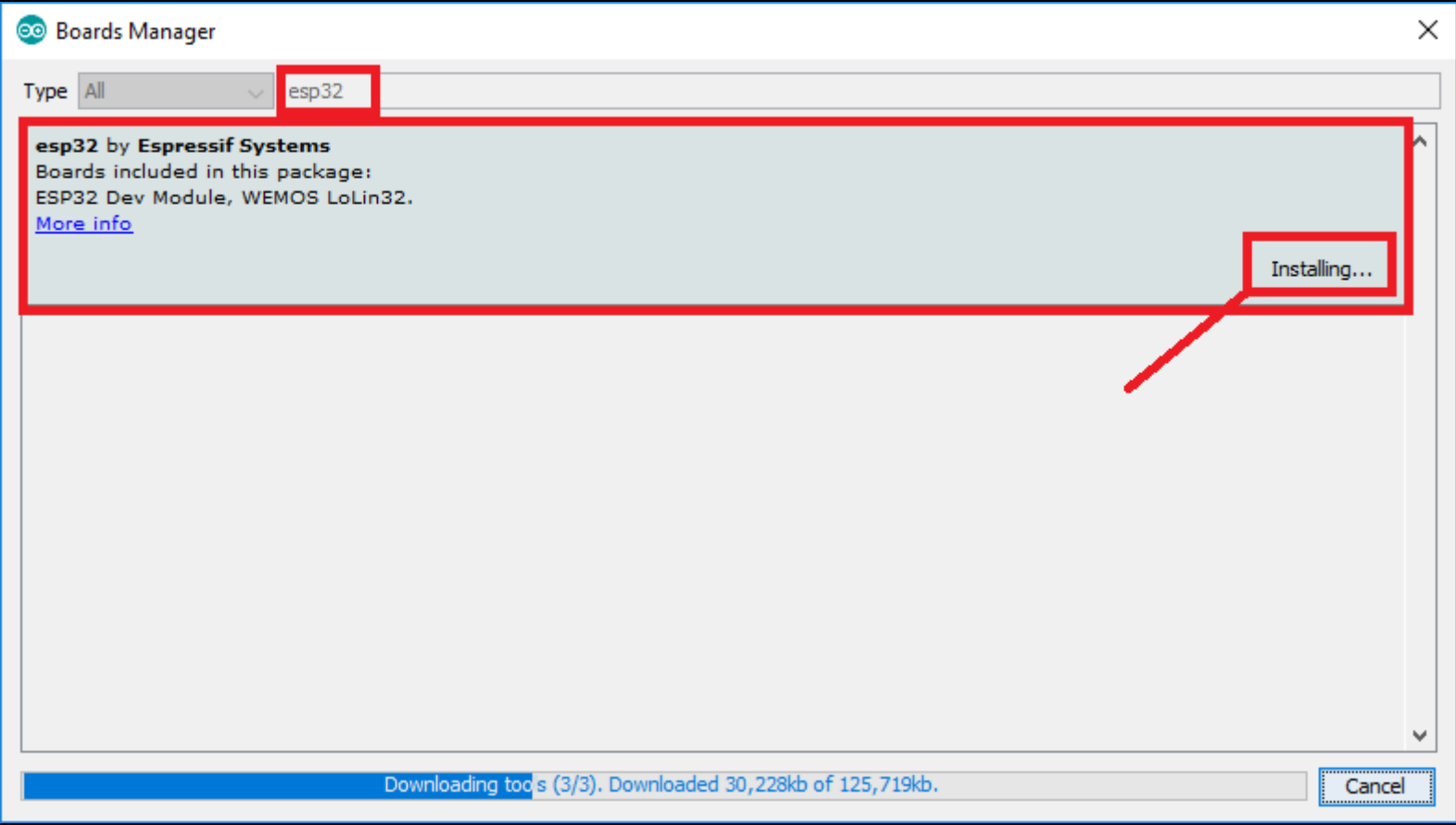

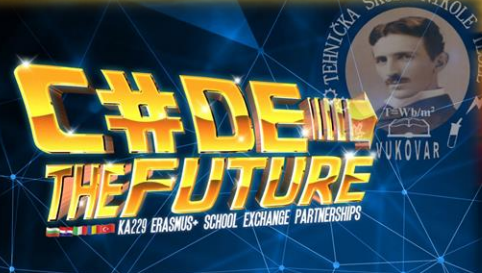

- That's it!
- Now we can choose ESP32 bord in Tools menu.

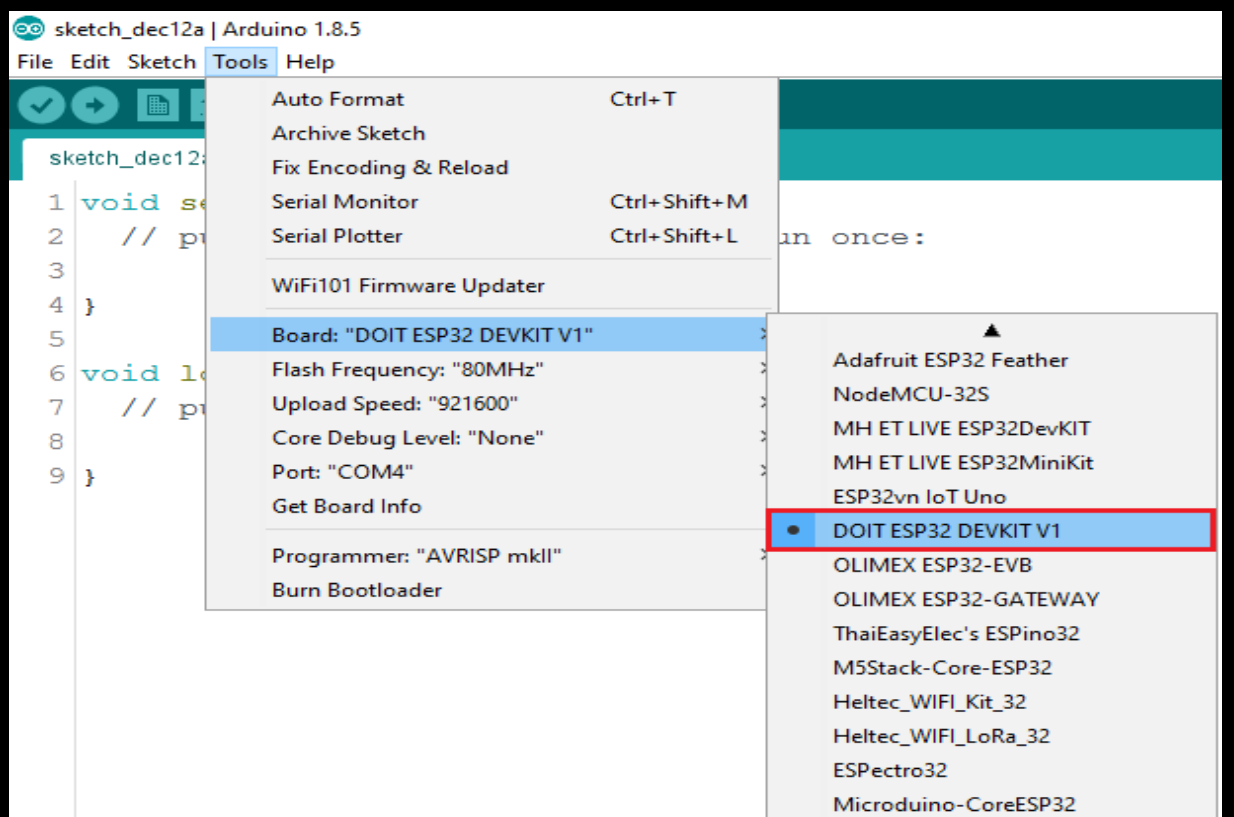

- Now we will try to make LED clock
- For this task we need:
	- ESP 32
	- Breadborad
	- Few cables
	- Led ring WS2812B

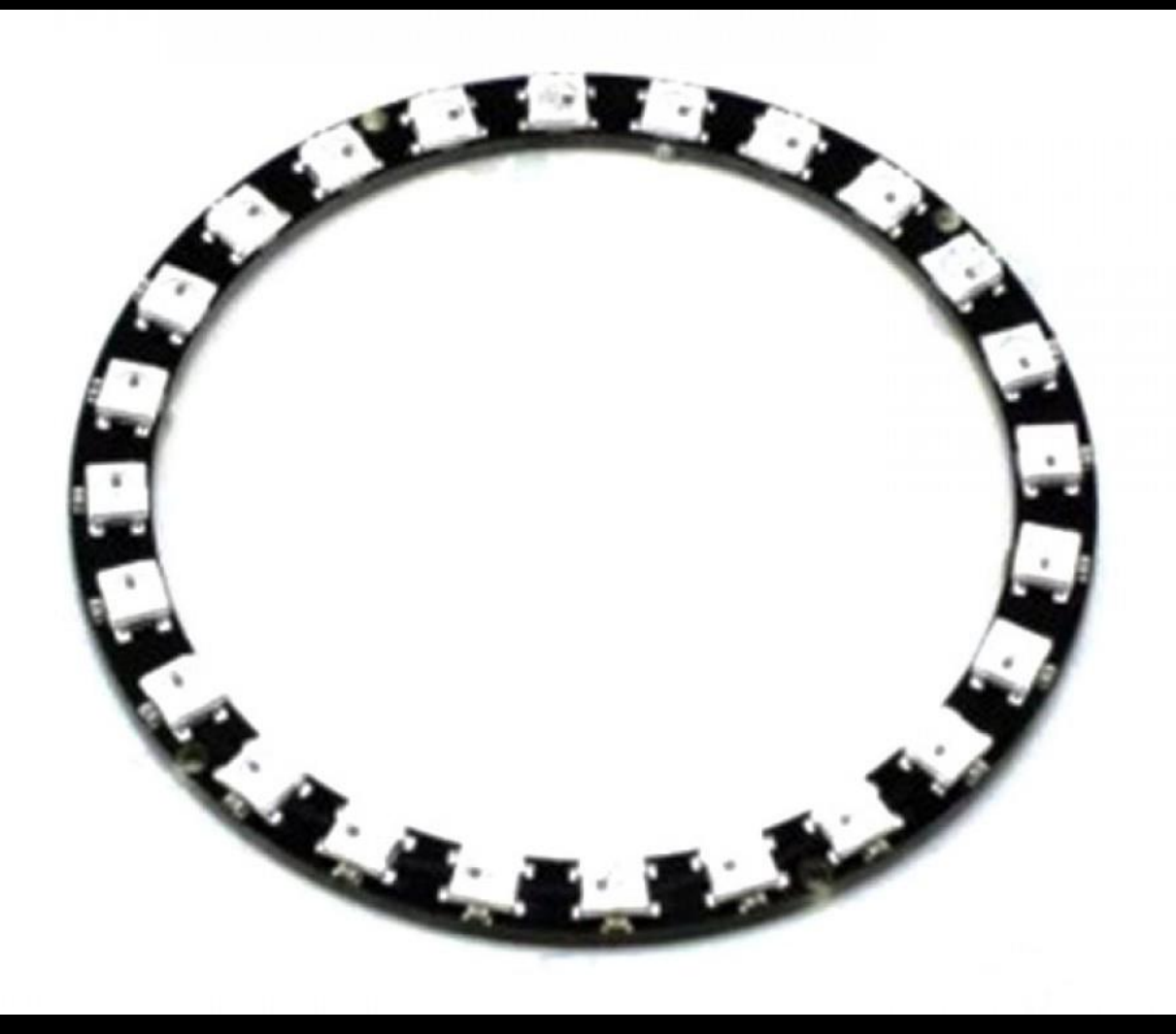

#### ESP32

- We need to use only 3 pins:
	- VIN for power supplay
	- GND for ground
	- And pin D12 for INPUT/OUTPUT

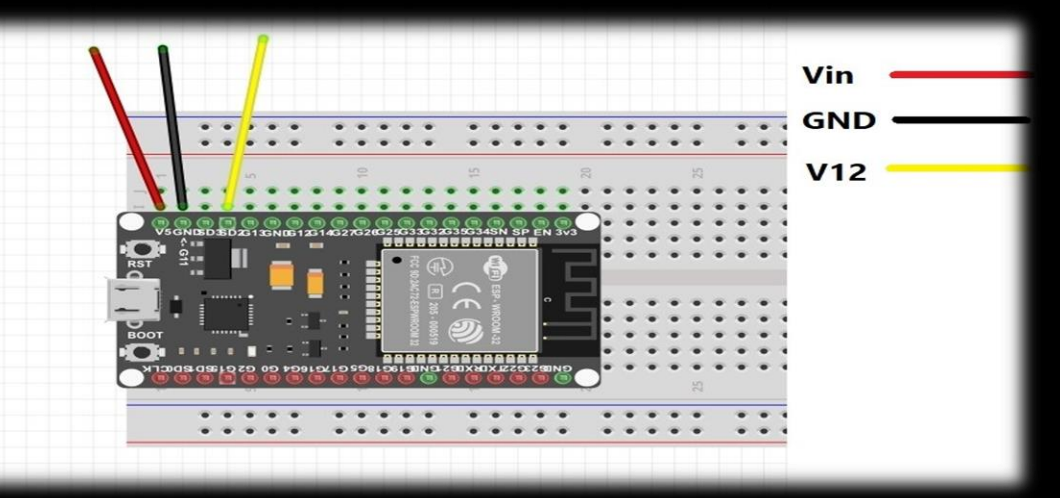

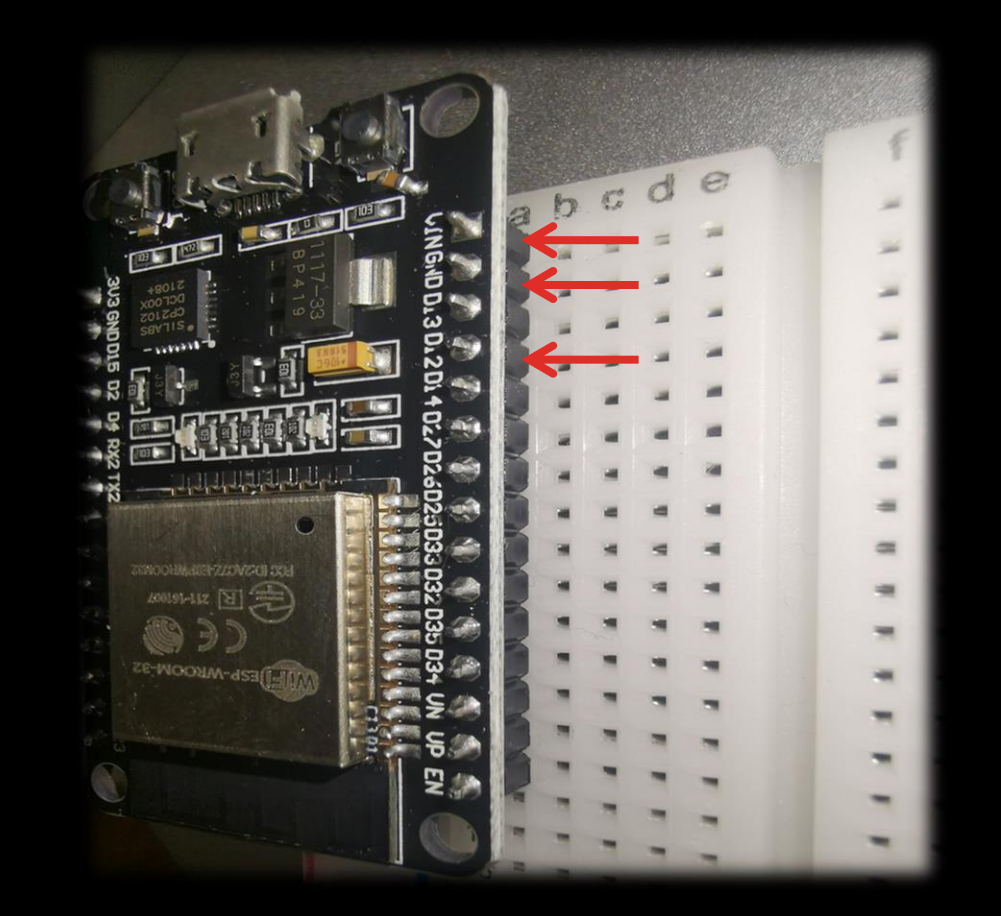

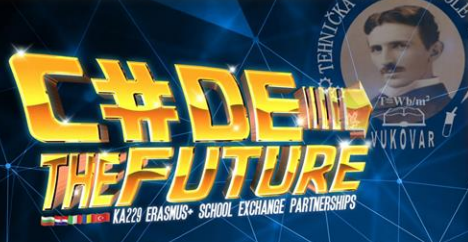

#### Breadboard

- We use it to connect ESP32 pins.
- First row is first pin, second row is second pin etc.
- It will help us to connect ESP32 with LED RING.
- All holes in the selected row are connected together, so the holes in the selected column. The set of connected holes can be called a node.

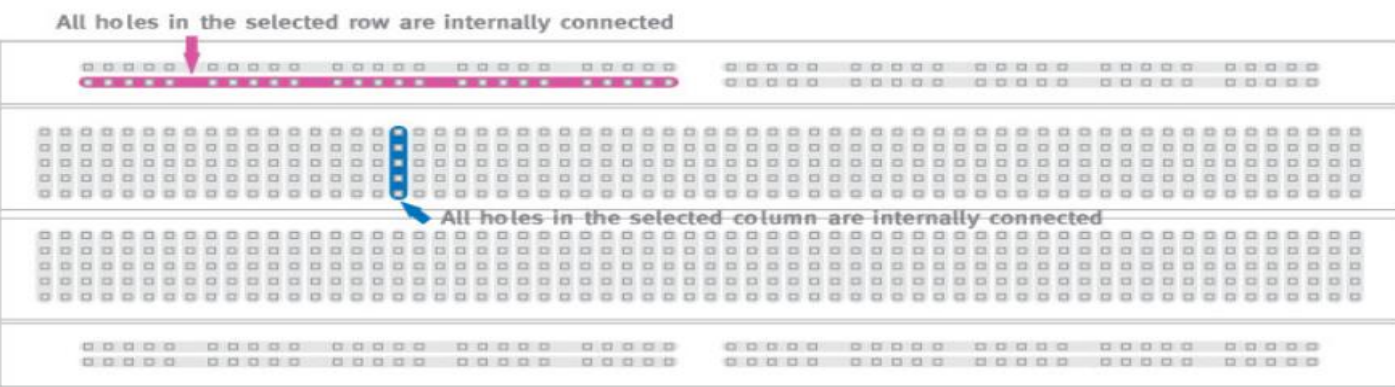

## LED CLOCK

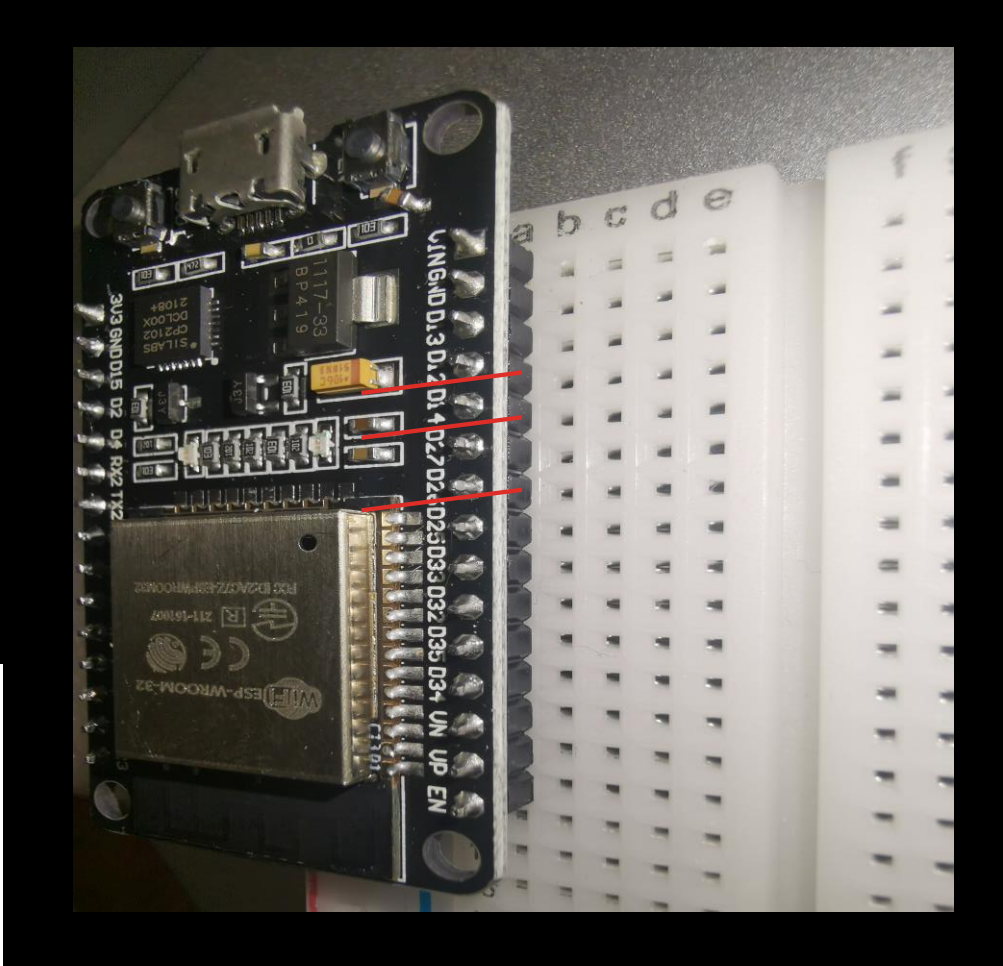

#### LED ring

- It will be used to show time our a LED CLOCK.
- It has 60 LEDs
- LEDs are connected in series. If one of them fail down, ring doesn't work.
- Blue color shows seconds
- Red color shows minutes
- Green color shows hours

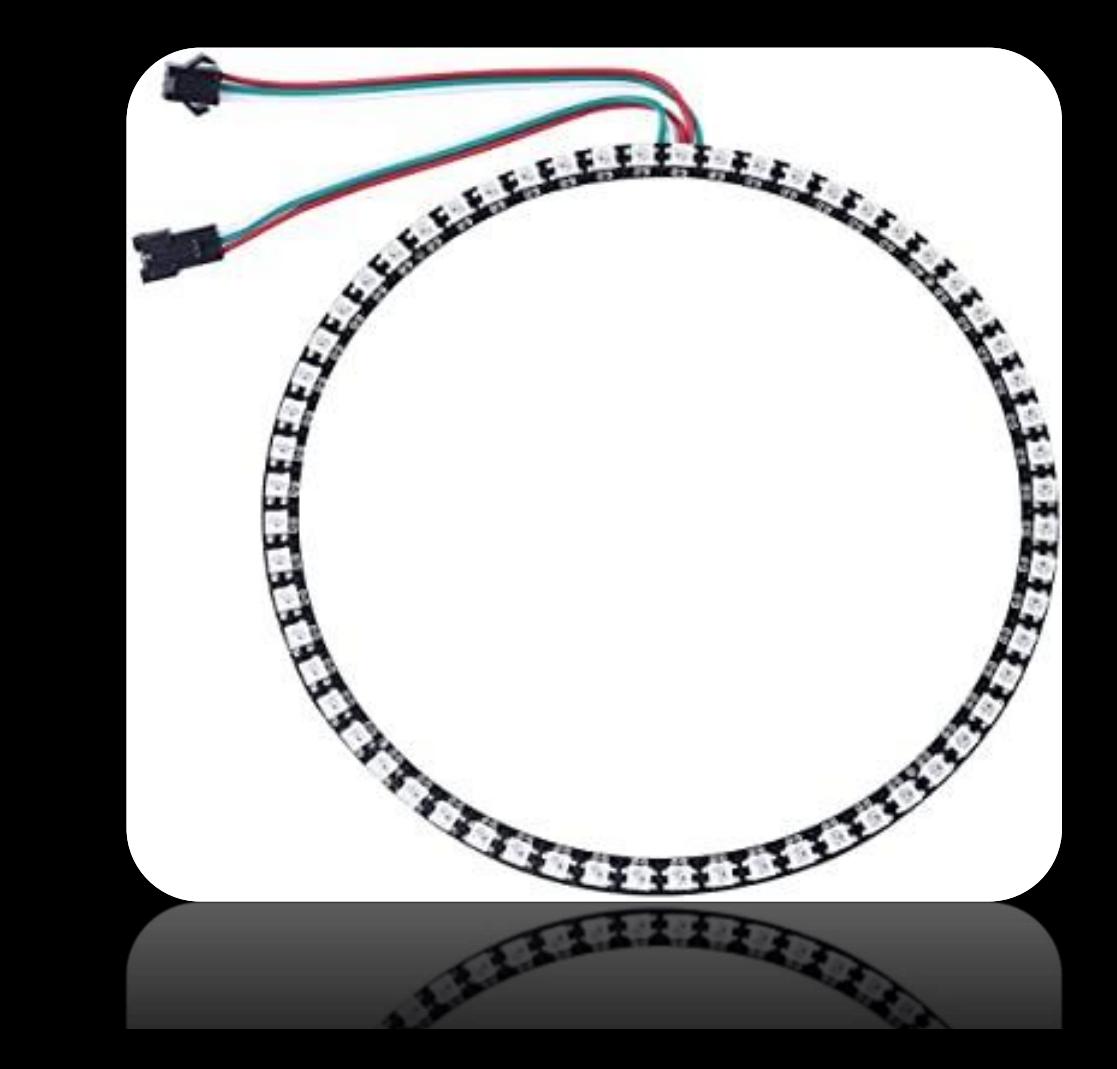

#### How to put it all togother

- 1. Connect ESP32 to breadboard
- 2. Connect LED RING to breadboard
- 3. Connect USB cable to computer
- 4. Open Arduino IDE
- 5. Create new File and now you are ready to programming

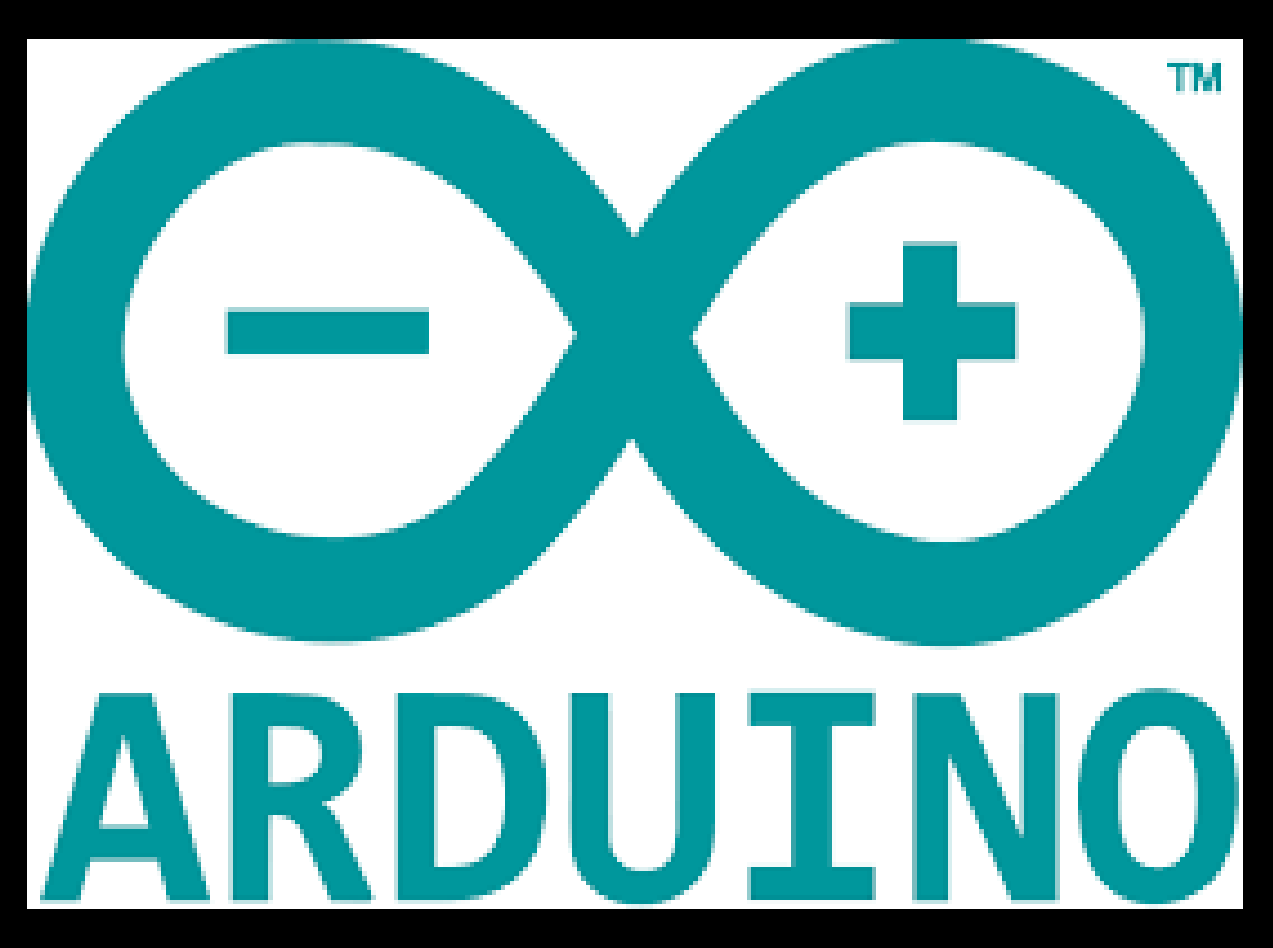

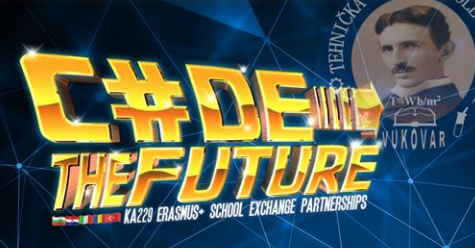

#### THE LED CLOCK – FINAL PRODUCT

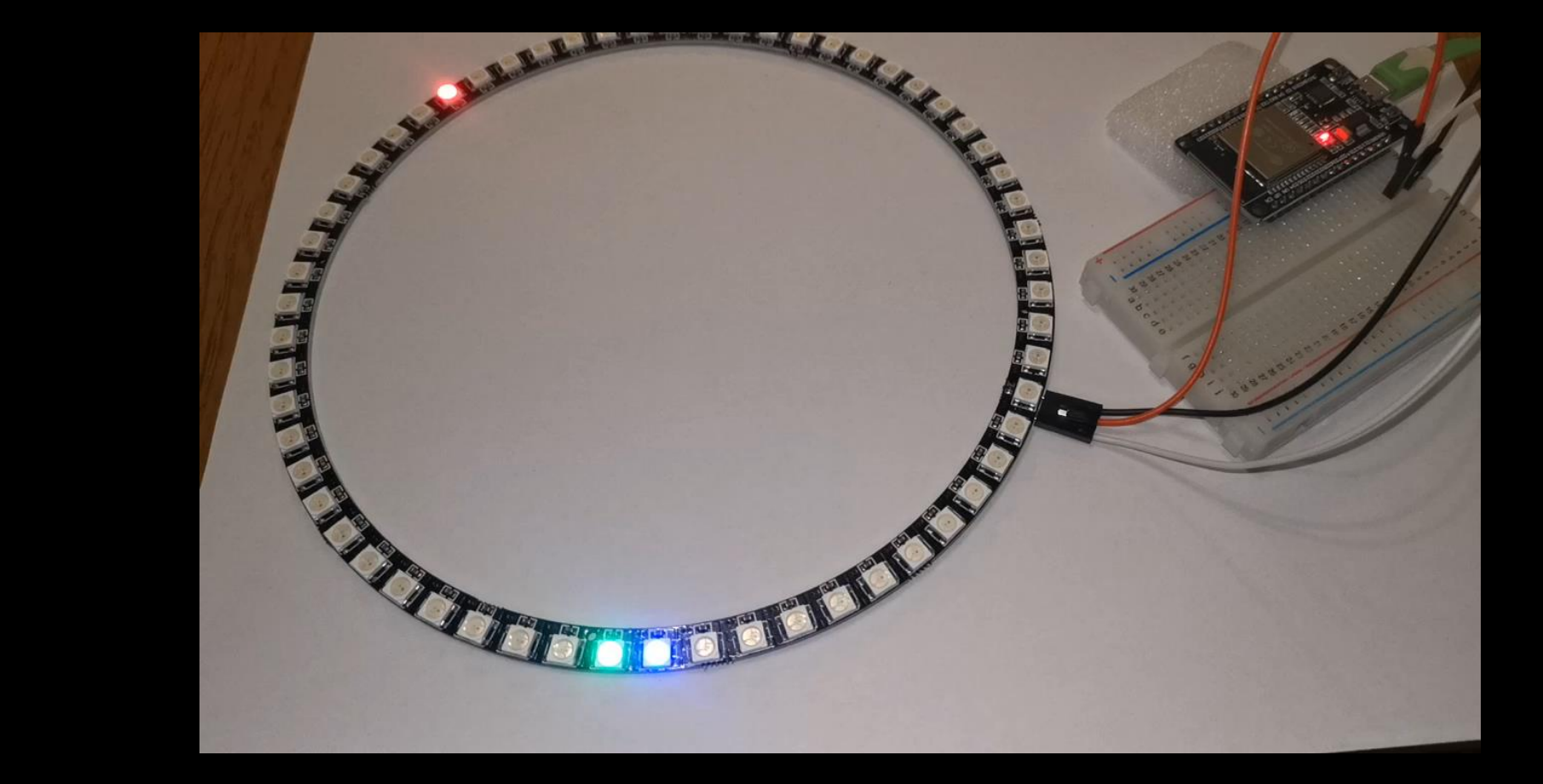

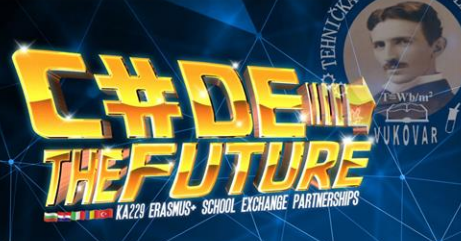

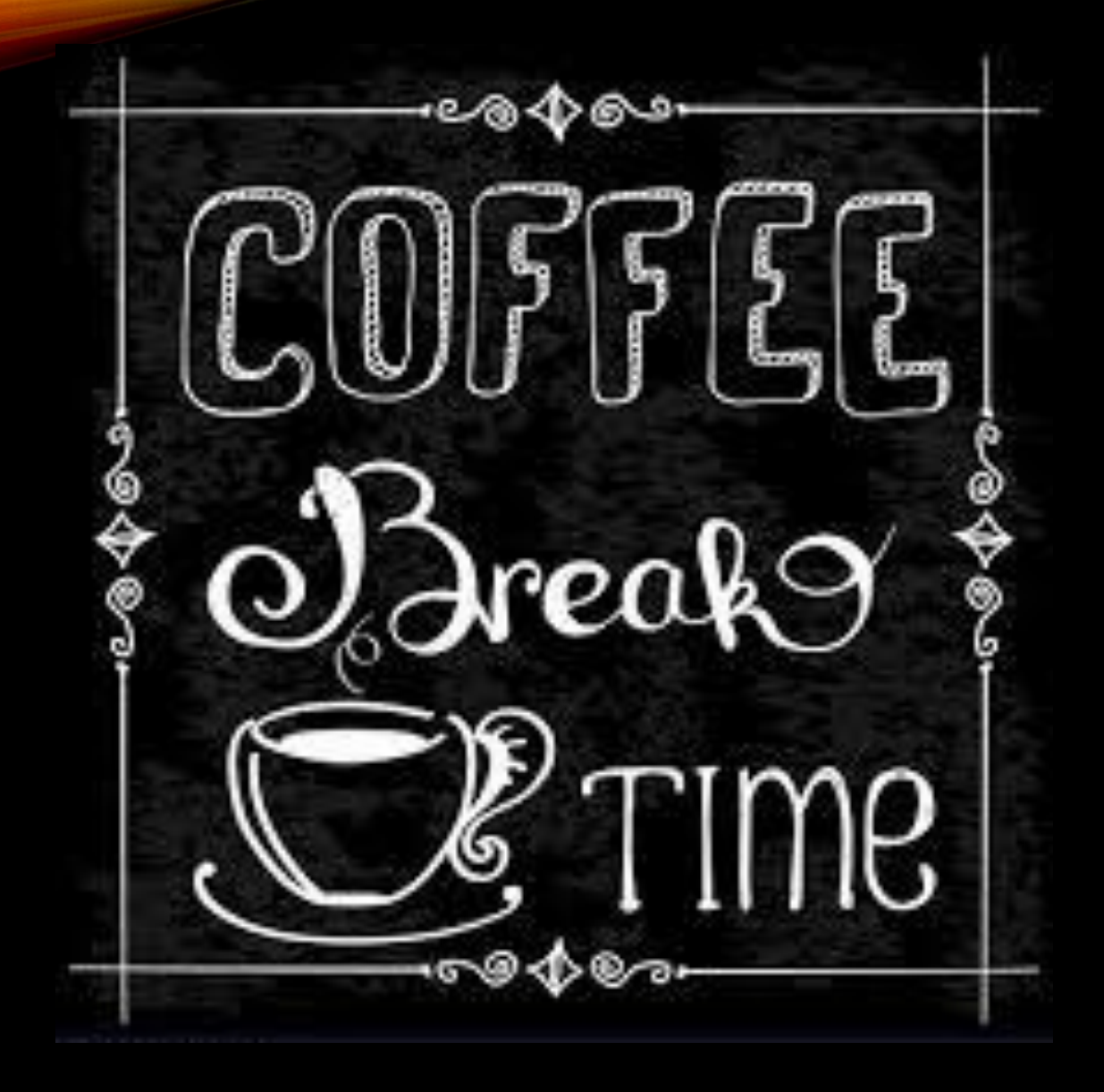